# **Memory Organization**

Fall 2023 COMP201 Lab 8

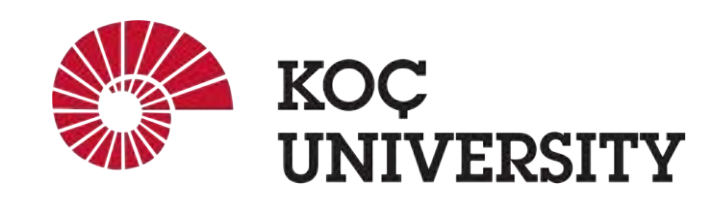

#### Recall: Memory Hierarchy

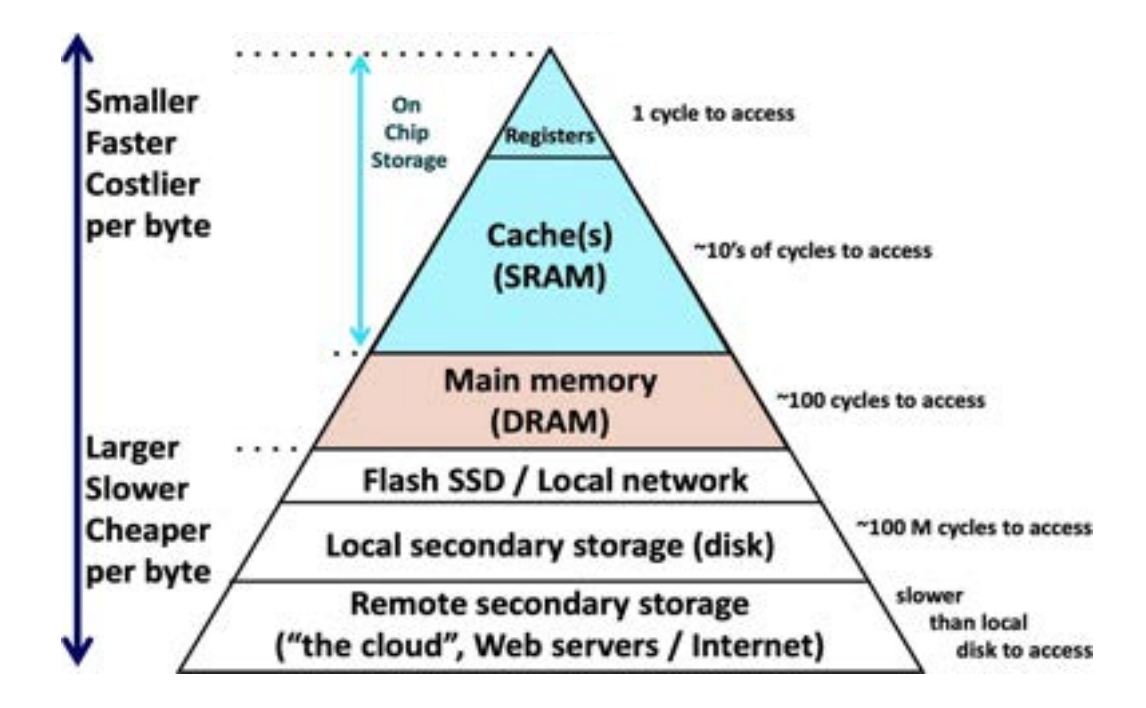

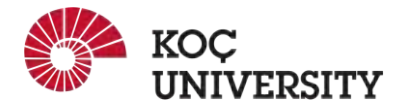

#### Why do we need Memory Hierarchies?

#### **Some fundamental properties of computer systems**

- Fast storage technologies cost more per byte, have less capacity, and require more power (heat!).
- The gap between CPU and main memory speed is widening.
- Locality comes to the rescue!

These fundamental properties of hardware and software suggest an approach for organizing memory and storage systems known as a memory hierarchy.

#### **Fundamental idea of a memory hierarchy**

- For each k, the faster, smaller device at level k serves as a cache for the larger, slower device at level k+1.
- Because of locality, programs tend to access the data at level k more often than they access the data at level k+1.

*(Ideal):* The memory hierarchy creates a large pool of storage that costs as much as the cheap storage near the bottom, but that serves data to programs at the rate of the fast storage near the top.

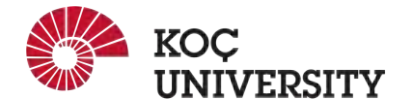

### Caching in Memory Hierarchy

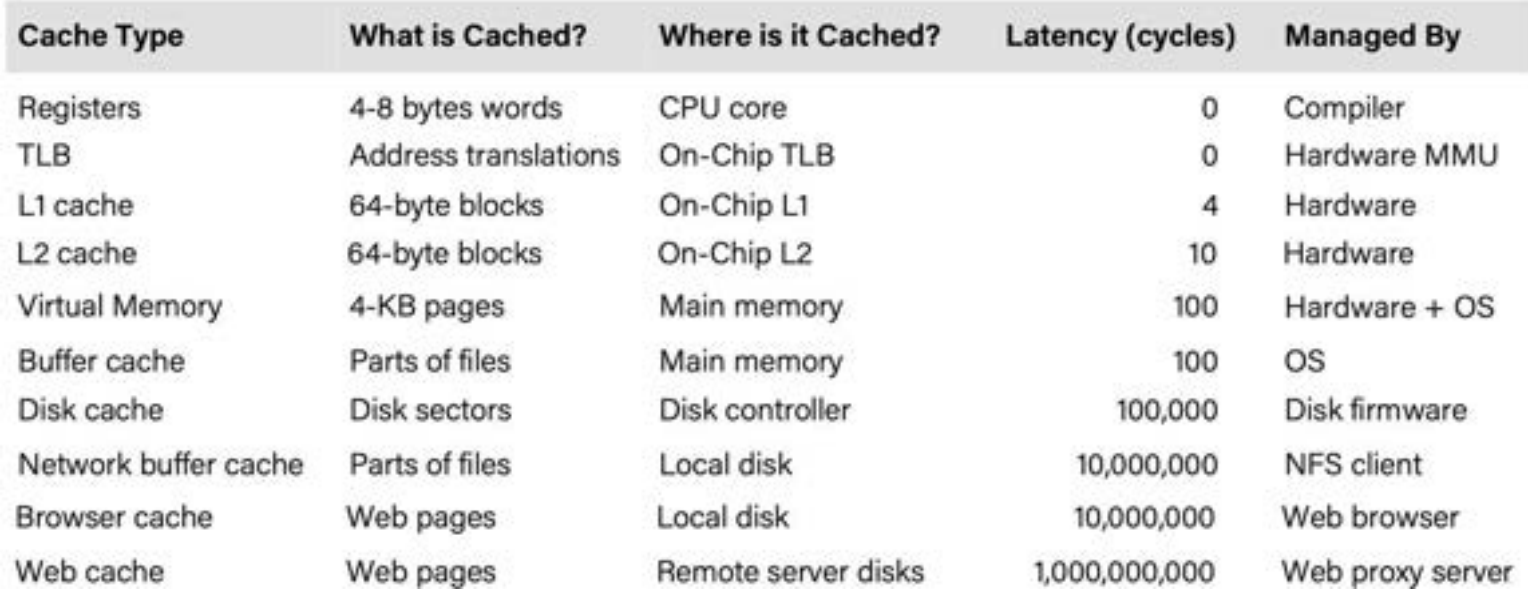

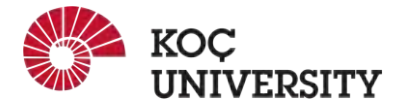

#### Cache Example #1: TIO Breakdown

- Cache Size: 1 MB
- Block Size: 64 Bytes
- 4-way Set-Associative
- 36-bit byte-addressable address space.

#### **Complete the TIO address breakdown:**

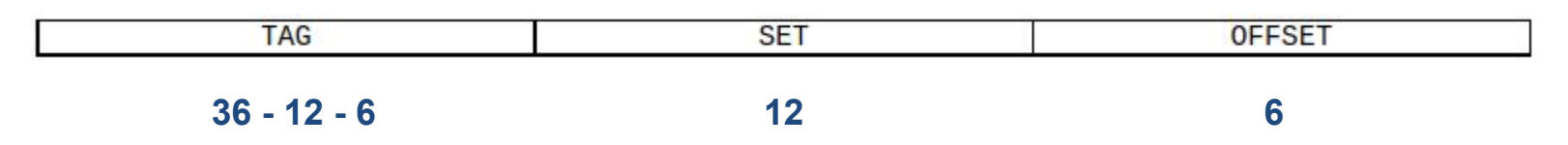

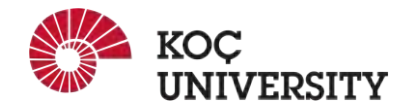

### Cache Example #2: TIO Breakdown

Assume a system with the following properties:

- Cache Size: 16 KB
- Line Size: 32 Bytes

**What would be the values of each of the three fields for the following addresses?**

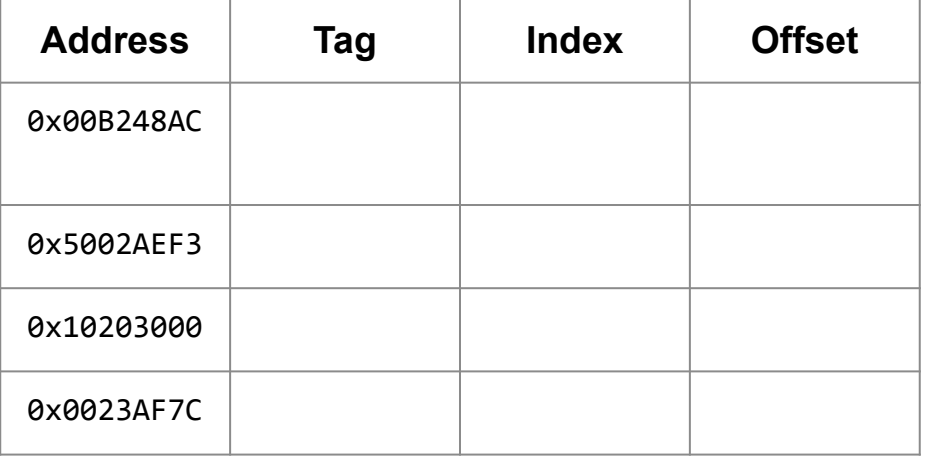

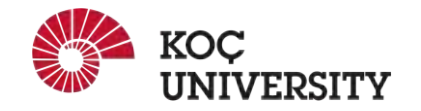

### Cache Example #2: TIO Breakdown

Assume a system with the following properties:

- Cache Size: 16 KB
- Line Size: 32 Bytes

**What would be the values of each of the three fields for the following addresses?**

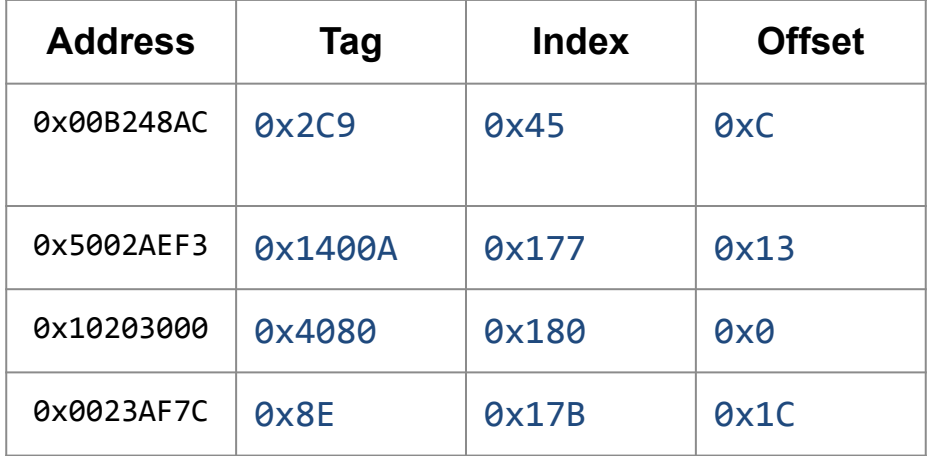

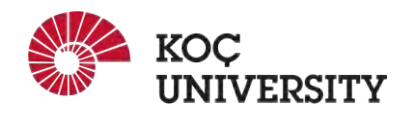

#### Cache Simulator

- Simulates usage of Cache
- Step-by-step explanation
- Adjustable system parameters
- Cache hits, misses, counts and history
- Physical Memory and Cache Memory can be visualized

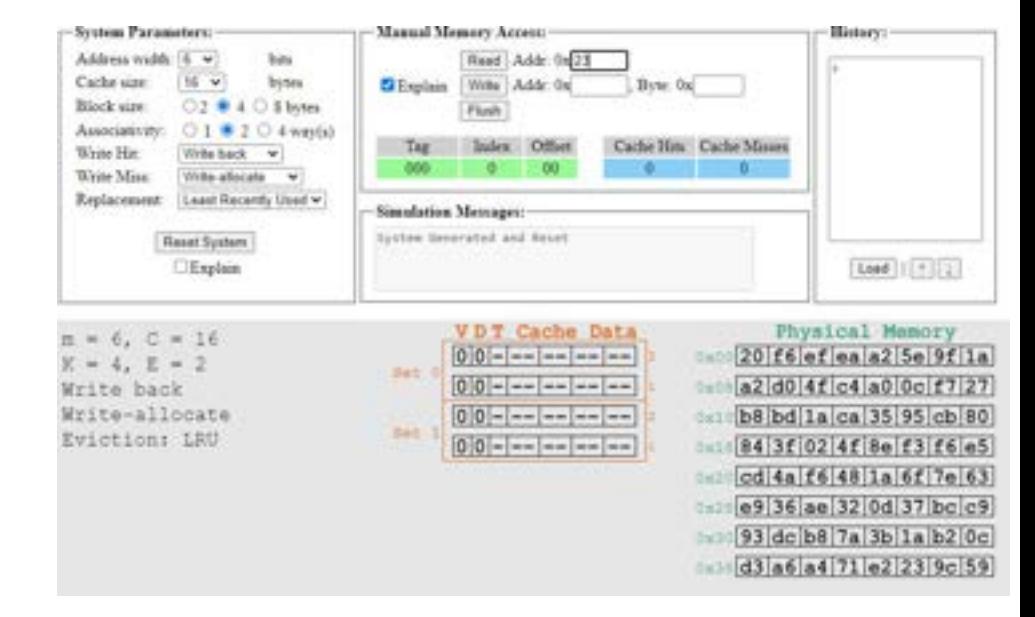

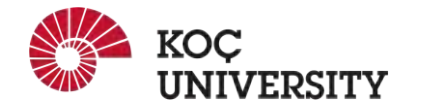

<https://courses.cs.washington.edu/courses/cse351/cachesim/>

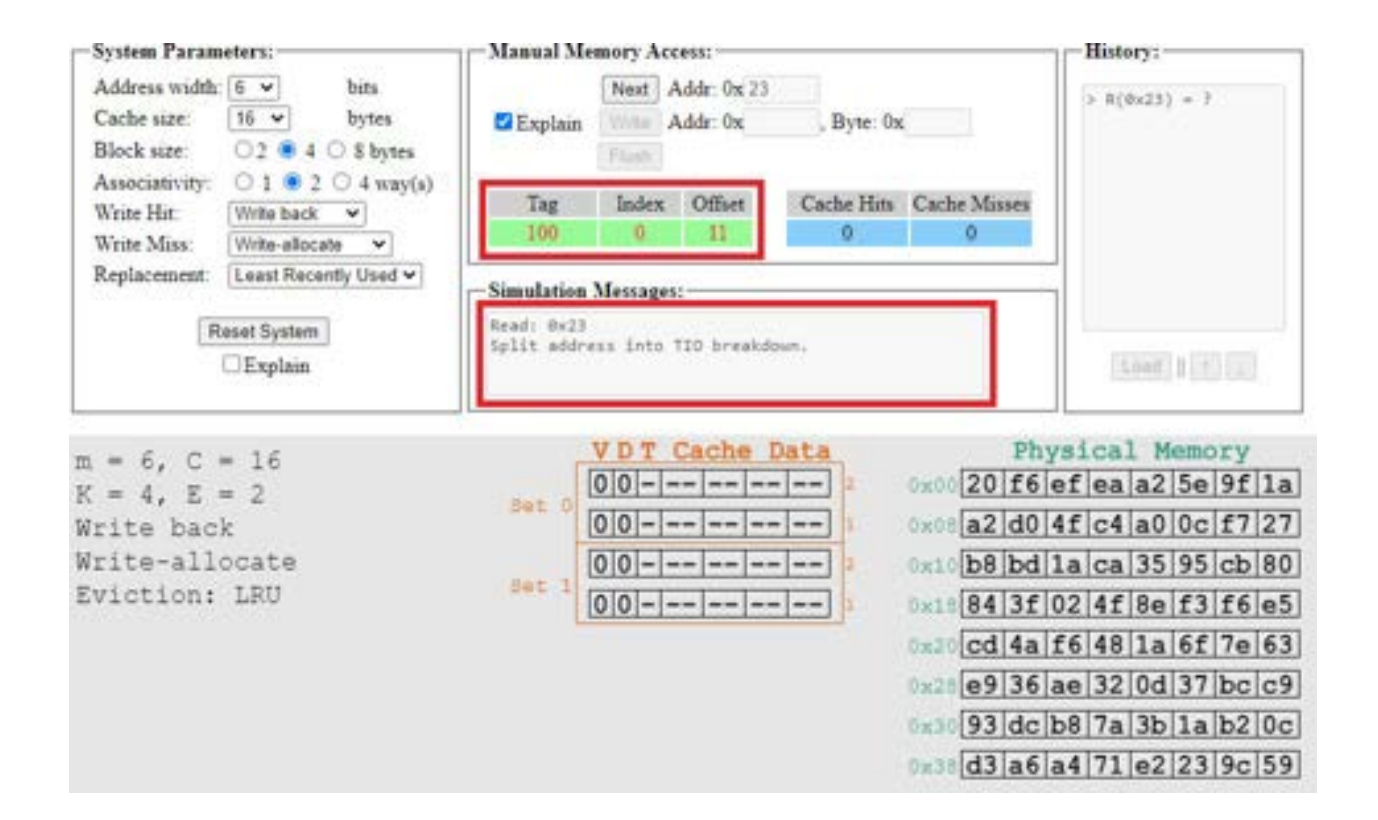

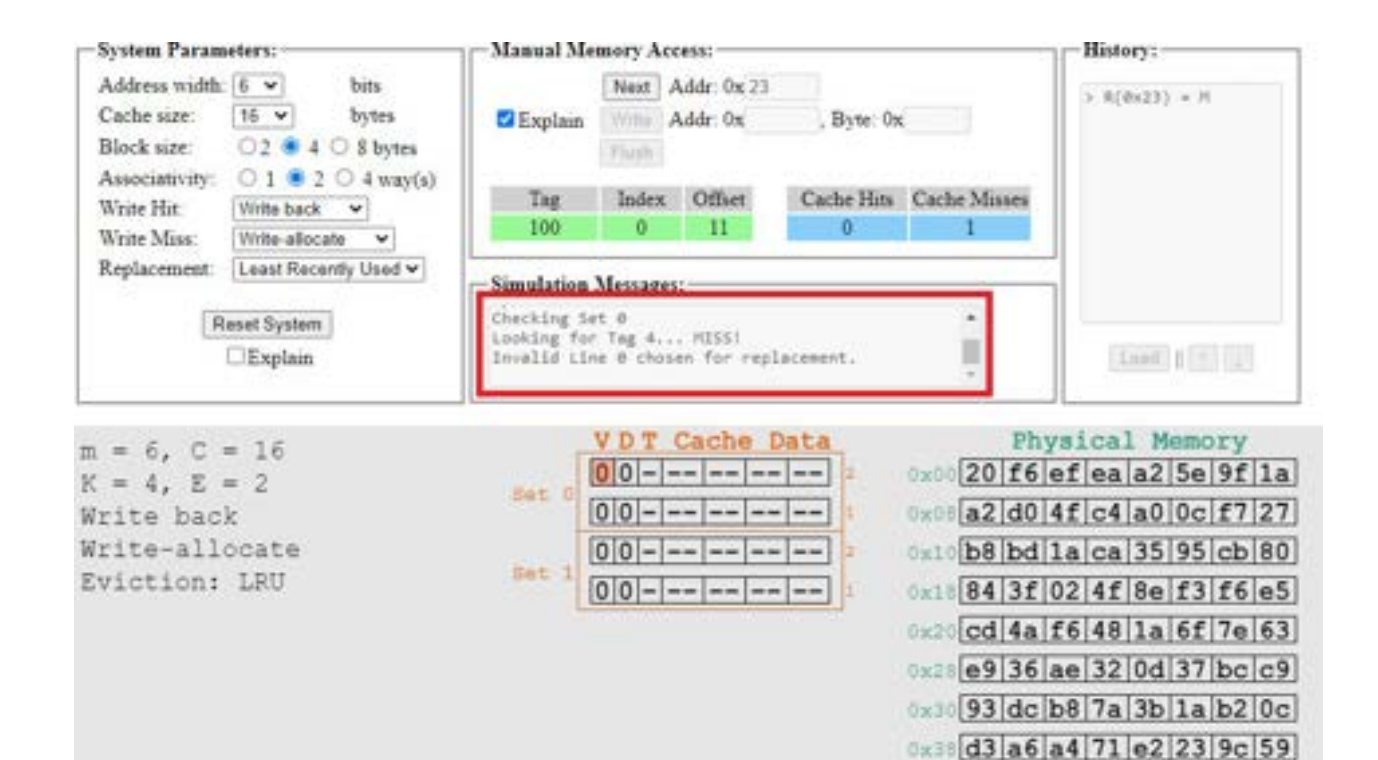

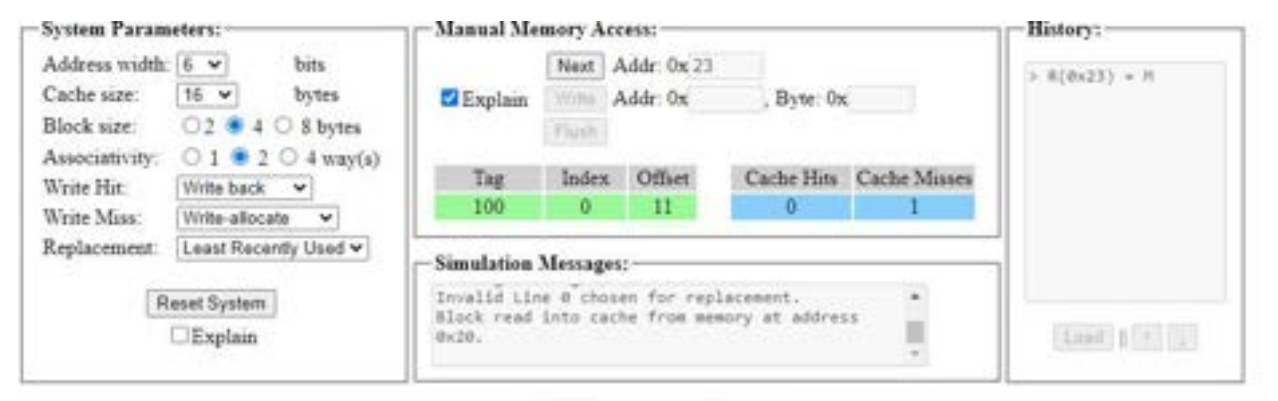

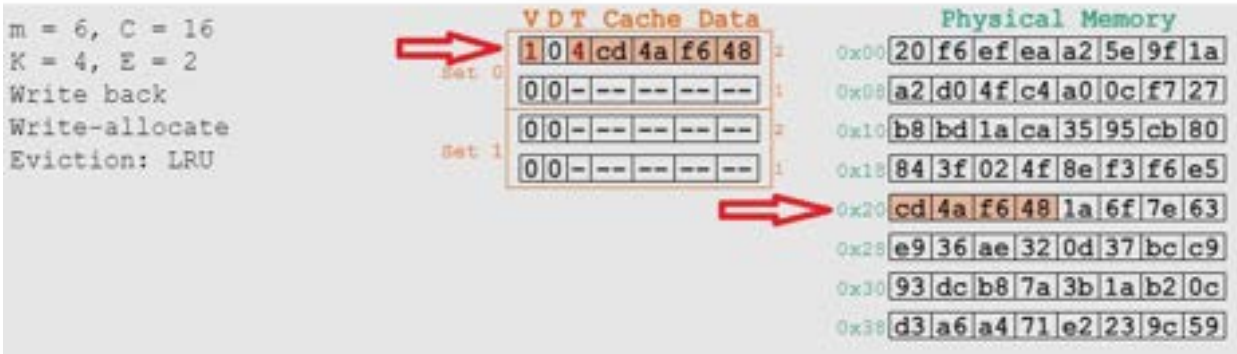

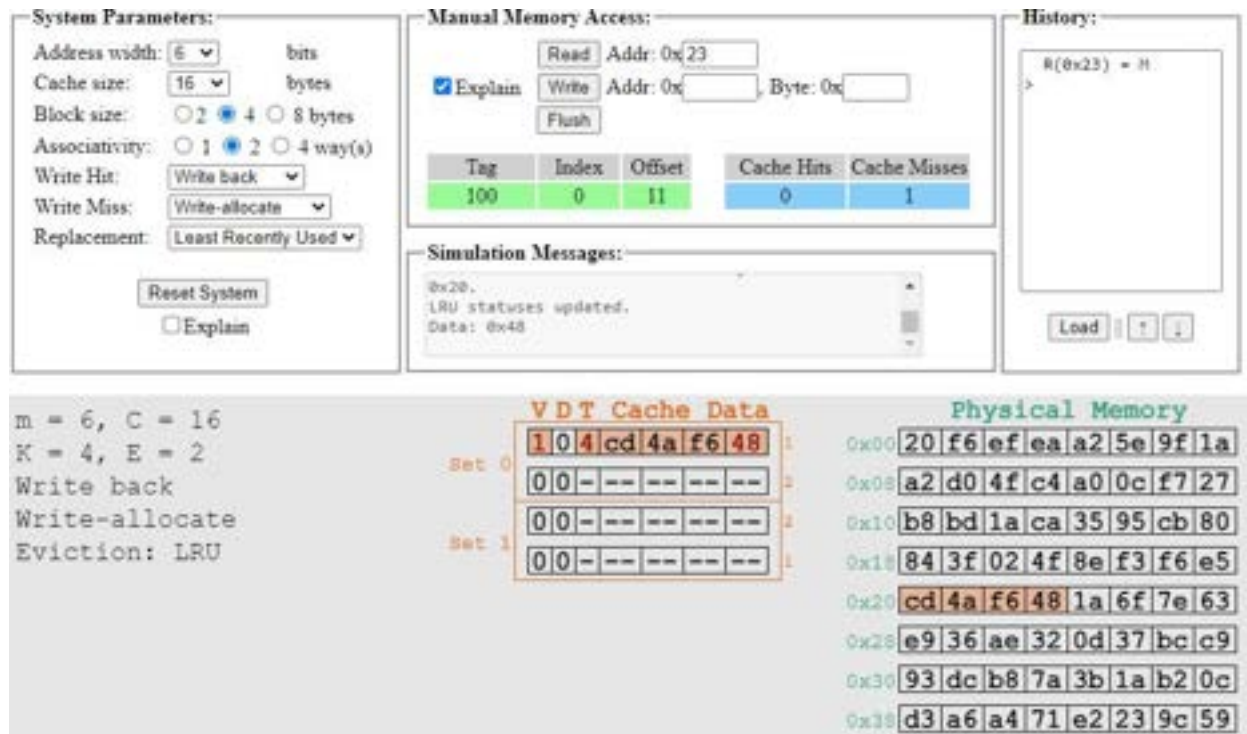

#### Cache Simulator: Writing 0x13 at 0x22

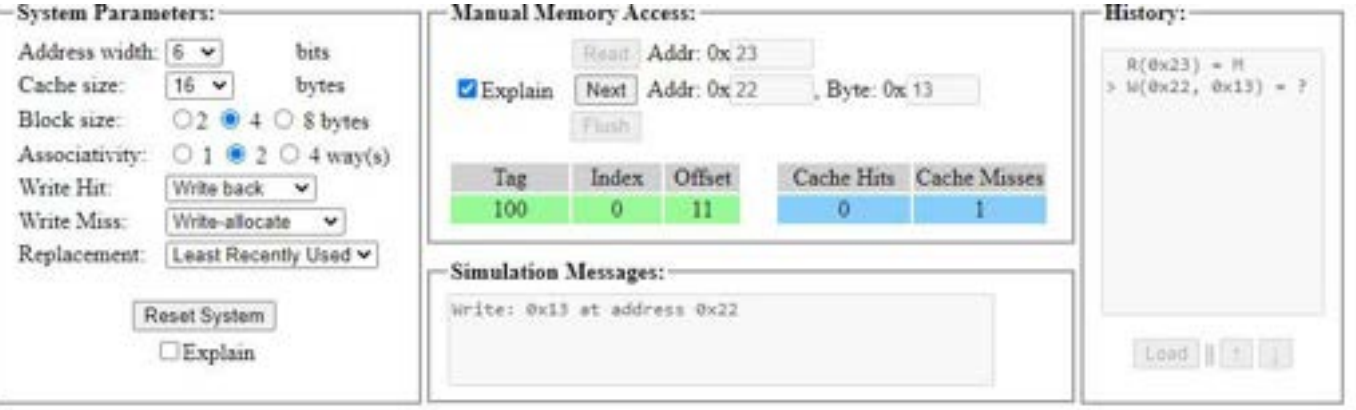

 $m = 6, C = 16$  $K = 4, E = 2$ Write back Write-allocate Eviction: LRU

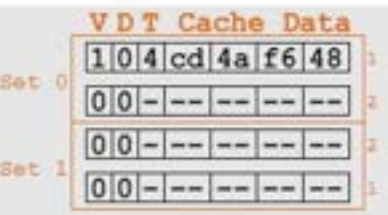

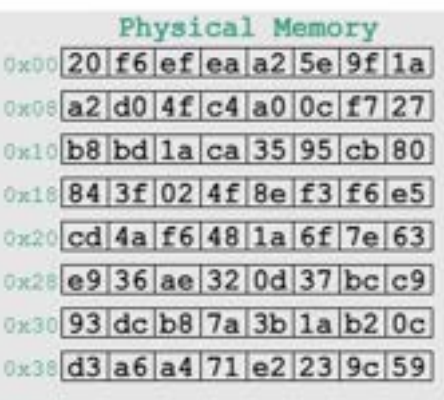

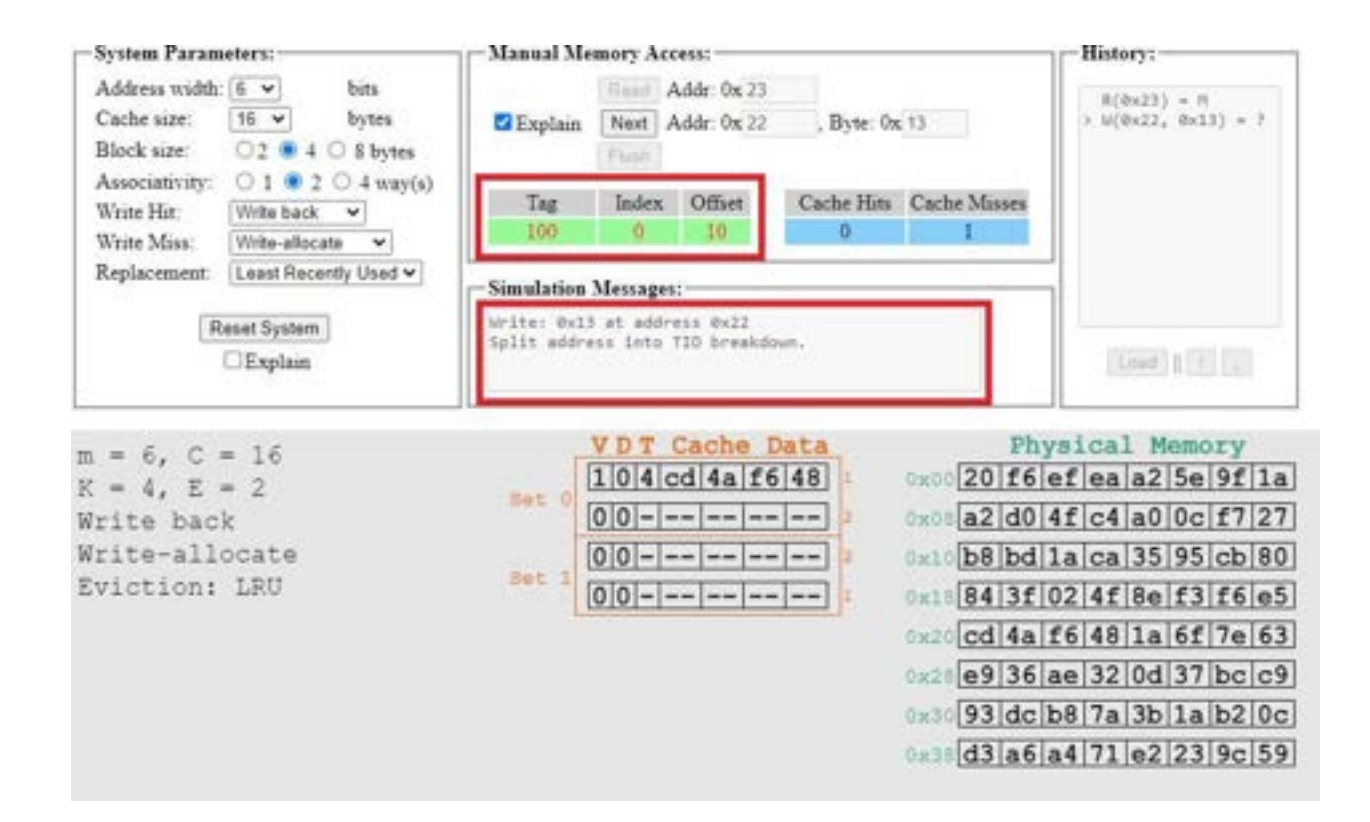

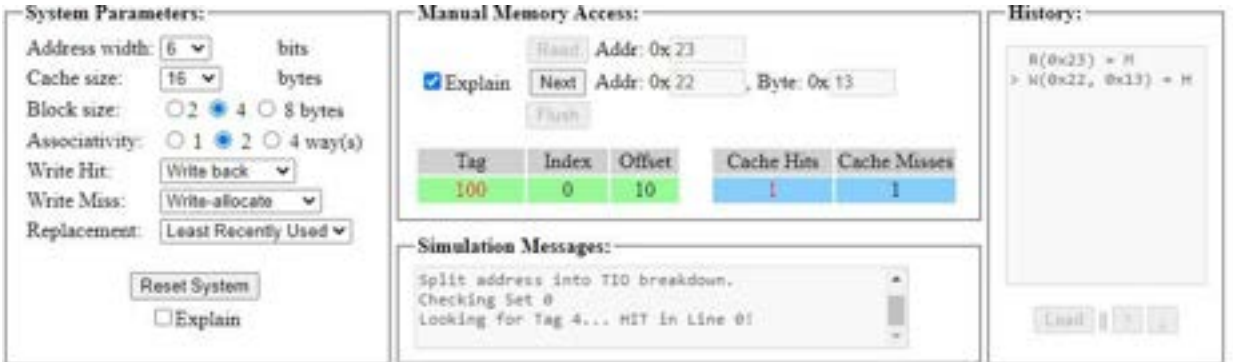

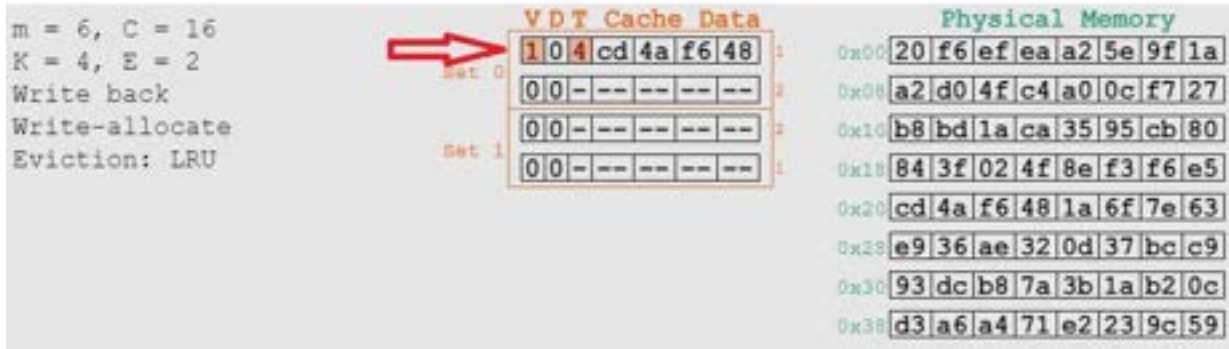

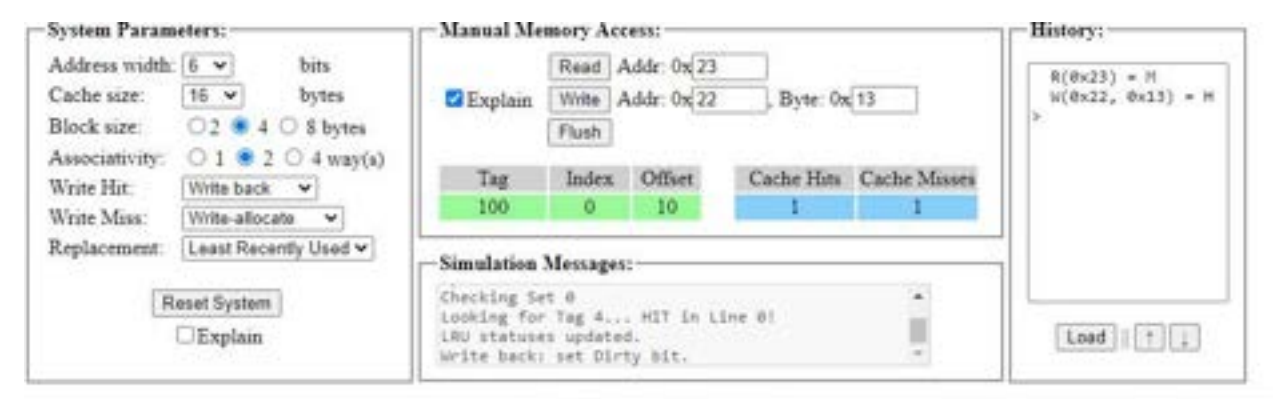

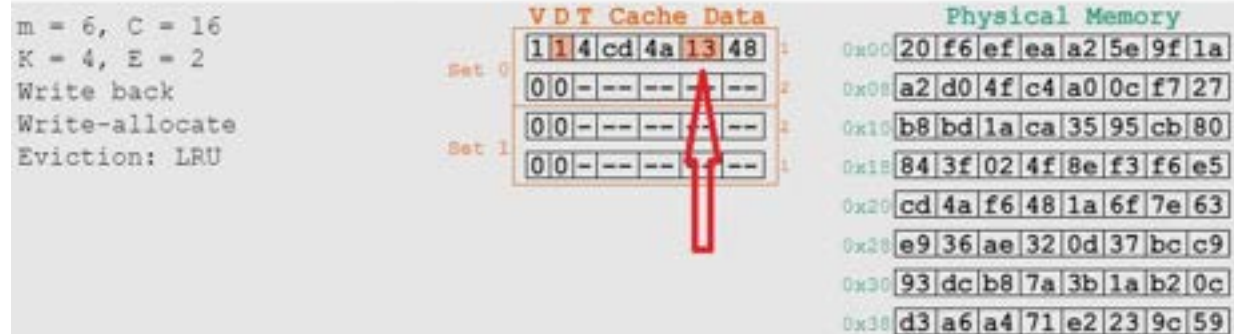

### Recall: General Caching Concepts: 3 Types of Cache Misses

- Cold (compulsory) miss
	- Cold misses occur because the cache starts empty and this is the first reference to the block.
- Capacity miss
	- Occurs when the set of active cache blocks (working set) is larger than the cache.
- Conflict miss
	- Most catches limit blocks at level k+1 to a small subset (sometimes a singleton) of the block positions at level k.
		- **E.g. Block i at level k+1 must be placed in block (i mod 4) at level k.**
	- Conflict misses occur when the level k cache is large enough, but multiple data objects all map to the same level k block.
		- E.g. Referencing blocks 0, 8, 0, 8, 0, 8, ... would miss every time.

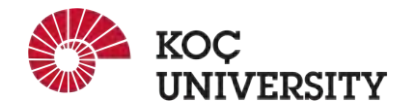

#### Cache Example #3: Effective Access Time

**Find the EAT for a system with the following properties:**

- Cache access time: 10 ns
- Cache miss rate: 1%
- Main Memory access time: 200 ns

$$
EAT = T_{cache} + (1 - Hit Rate) * T_{Memory}
$$
  
= 10 + 0.01 \* 200  
= 10 + 2  
= 12 ns

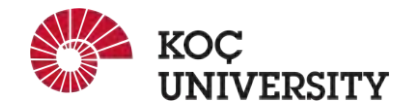

## Locality in Programs

Principle of Locality:

Programs tend to use data and instructions with addresses near or equal to those they have used recently.

#### **● Temporal locality:**

○ Recently referenced items are likely be referenced in the near future.

#### **● Spatial locality:**

○ Items with nearby addresses tend to be referenced close together in time.

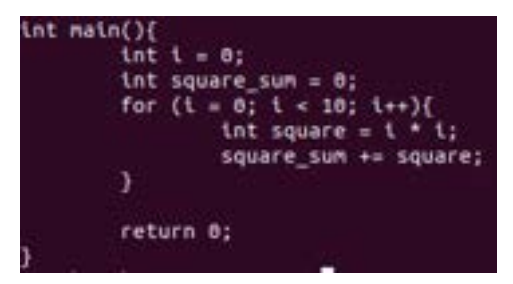

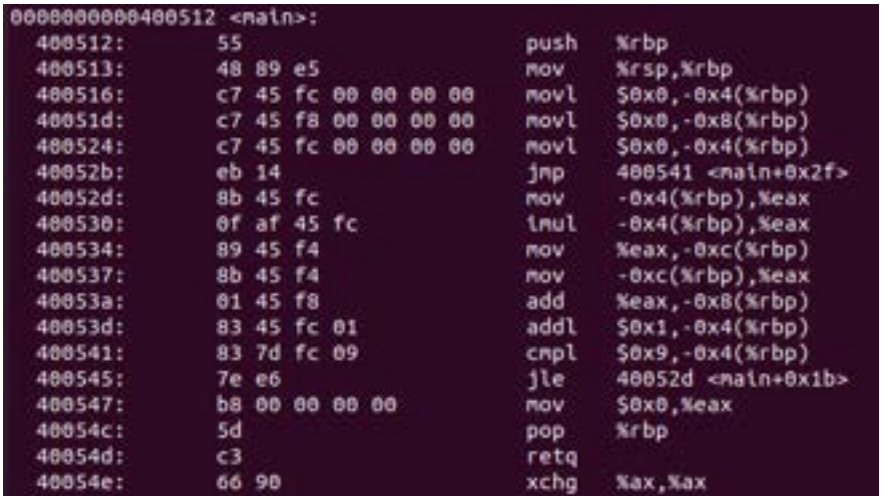

#### **Temporal or Spatial Locality?**

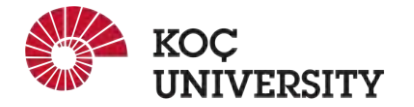

## Locality in Programs

Principle of Locality:

Programs tend to use data and instructions with addresses near or equal to those they have used recently.

#### **● Temporal locality:**

○ Recently referenced items are likely be referenced in the near future.

#### **● Spatial locality:**

○ Items with nearby addresses tend to be referenced close together in time.

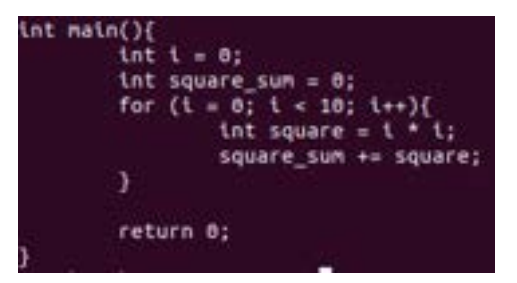

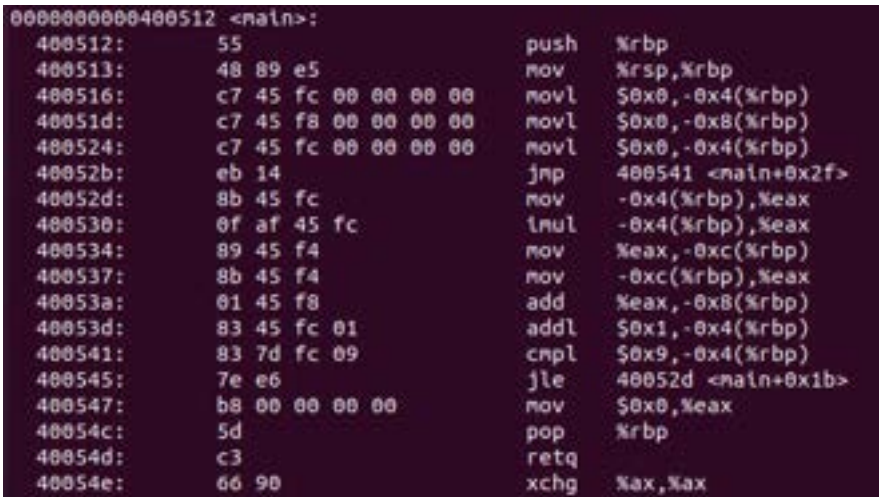

#### **Temporal or Spatial Locality?**

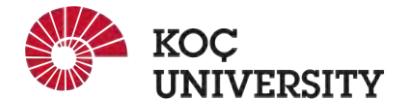

#### **Both!**

### Recall: Spatial Locality in Arrays

```
int sumarraycols(int a[M][N])
 \frac{2}{3}€
           int i, j, sum = 0;
 \overline{4}5
        for (j = 0; j < N; j++)for (i = 0; i < M; i++)\frac{6}{7}sum += a[i][j];8<br>9
           return sum;
      \mathcal{F}(a)
```
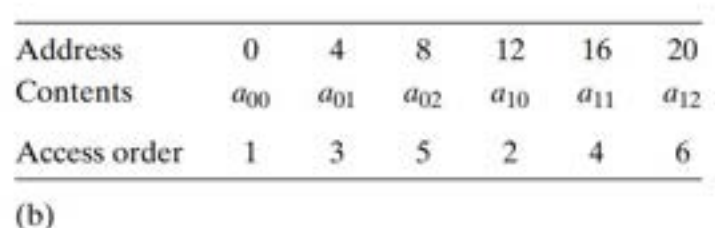

**Good Locality?**

**No! (Stride-N pattern)**

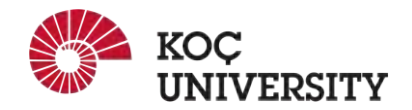

### Recall: Spatial Locality in Arrays

```
int sumarrayrows(int a[M][N])
     \left\{ \right.ż
 3 - 4int i, j, sum = 0;
          for (i = 0; i < M; i++)rac{6}{7}for (j = 0; j < N; j++)sum += a[i][j];8<br>9
          return sum;
     ł
(a)
```
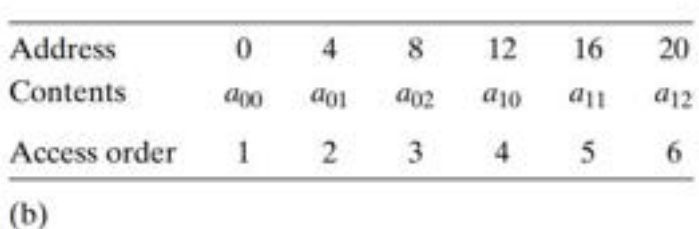

**Good Locality?**

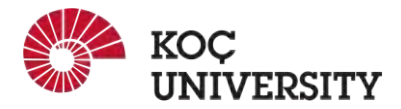

### Recall: Spatial Locality in Arrays

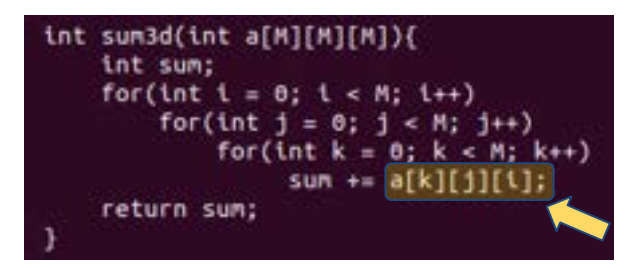

**Good Locality?**

**No!**

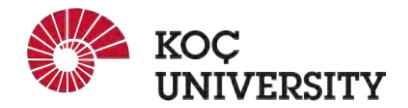

#### Locality in Data

#### int A[10][10], B[10][10], C[10][10];

J.

for(int i = 0; i < 10; i++){ for(int j =  $0;$  j <  $10;$  j++){<br>for(int k =  $0;$  k <  $10;$  k++){  $C[1][k] = C[1][k] + A[1][j] + B[j][k];$ 3

**Good Locality?**

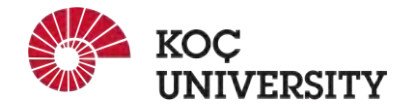

#### Locality in Data

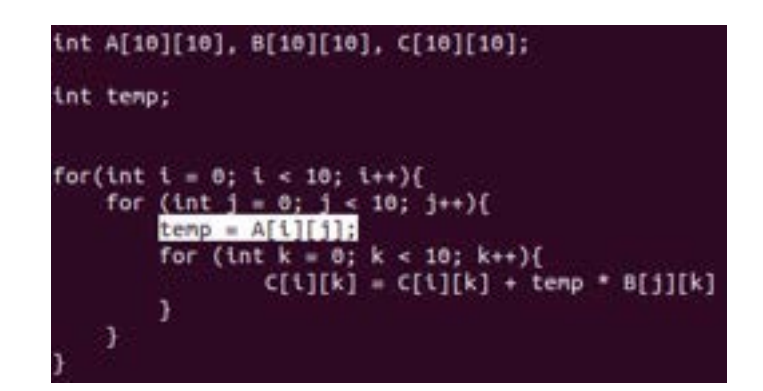

**How about this one?**

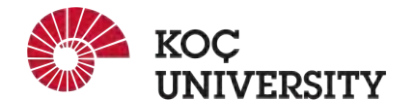

### Concluding Observations

**Programmer can optimize for cache performance**

- How data structures are organized
- How data are accessed
	- Nested loop structure
	- Blocking is a general technique

#### **All systems favor "cache friendly code"**

- Getting absolute optimum performance is very platform specific
	- Cache sizes, line sizes, associatives, etc.
- Can get most of the advantage with generic code
	- Keep working set reasonably small (**temporal locality**)
	- Use small strides (**spatial locality**)

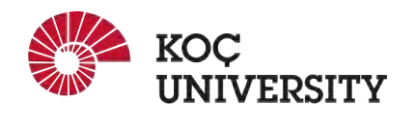

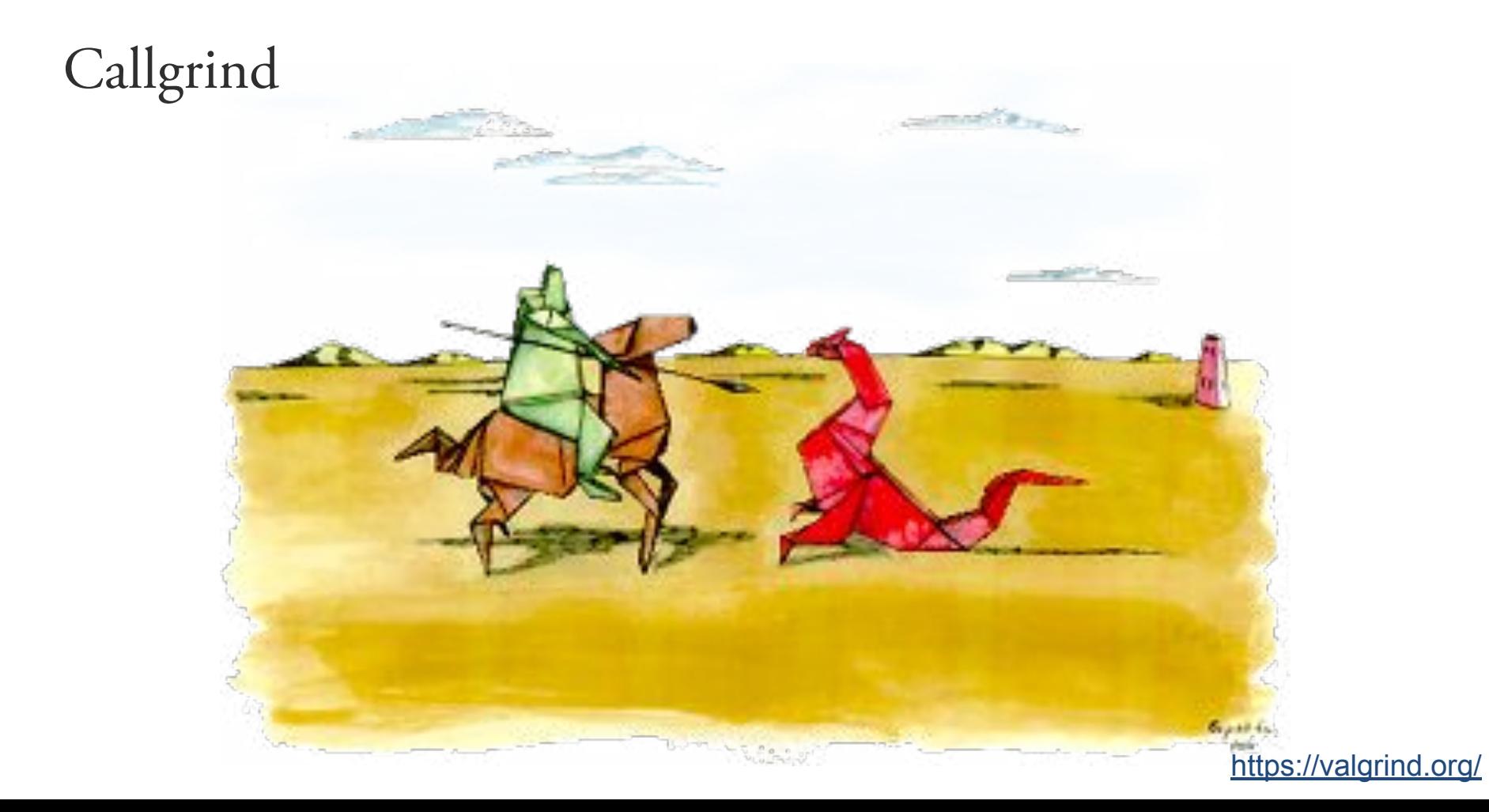

### Code Profiling

- A **code profiler** is a tool to analyze a program and report on its resource usage
	- "resource" could be memory, CPU cycles, network bandwidth, and so on
- The program is run under control of a profiling tool
- During application development, a common step is to improve runtime performance using profiling tools.
- To not waste time on optimizing functions which are rarely used, one needs to know in which parts of the program most of the time is spent.
- Some example:
	- Callgrind, GProf, JConsol, CLR

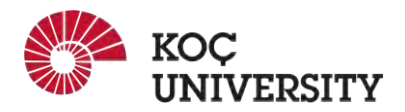

### Valgrind

the Valgrind framework supports a variety of runtime analysis tools

- memcheck
	- detects memory errors/leaks
- massif
	- reports on heap usage
- helgrind
	- detects multithreaded race conditions
- callgrind/cachegrind
	- profiles CPU/cache performance

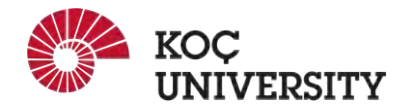

### Callgrind/cachegrind

- The Valgrind profiling tools are cachegrind and callgrind
- The cachegrind tool simulates the L1/L2 caches and counts cache misses/hits.
- The callgrind tool counts function calls and the CPU instructions executed within each call and builds a function callgraph
- The callgrind tool includes a cache simulation feature adopted from cachegrind, so you can actually use **callgrind for both CPU and cache profiling**.

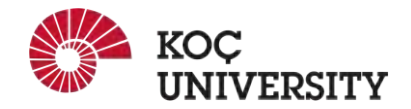

#### Basic Usage of Callgrind

- First, we need to compile our program with debugging enabled
	- gcc -g -ggdb name.c -o name.out
- You first need to run your program under Valgrind and explicitly request the callgrind tool (if unspecified, the tool defaults to memcheck)

 valgrind --tool=callgrind [possible options] name.out program-arguments

● The result will be stored on the files callgrind.out.PID, where PID will be the process identifier.

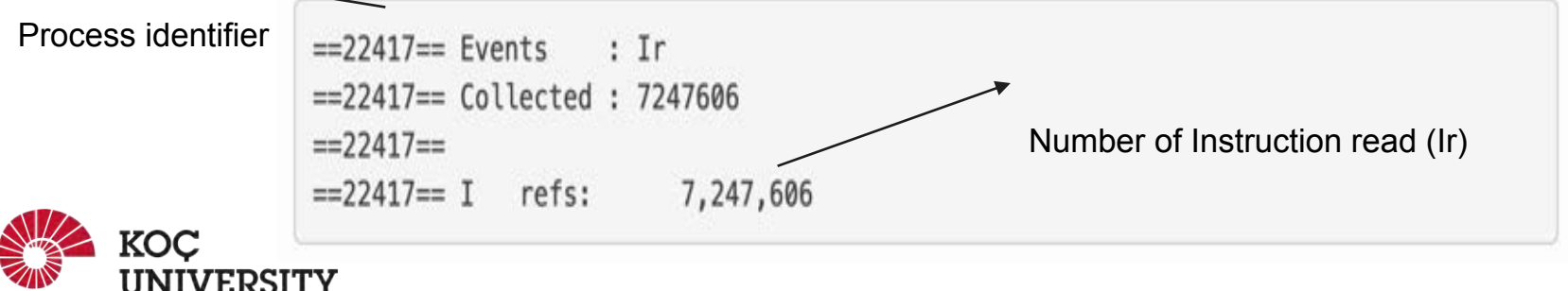

## Basic Usage of Callgrind Sorts a 1000-member array using selection sort

Counting instructions with callgrind

- The callgrind output file is a text file, but its contents are not intended for you to read yourself.
- You can properly read the output using **callgrind\_annotate**
	- **○ callgrind\_annotate --auto=yes callgrind.out.PID**
- The **--auto=yes** option report counts for each C statement
- Do not forget to replace PID by the

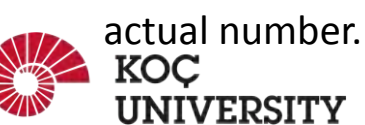

```
. void swap(int *a, int *b)
    3,000 {
    3,000
               int \text{tmp} = *a;
    4,000
               * a = * b:
    3,000
               *b = tmp;
    2,000 }
        . int find min(int arr[], int start, int stop)
    3,000 {
    2,000
               int min = start;
               for(int i = start+1; i <= stop; i++)
2,005,000
                   if (arr[i] < arr(min])4,995,000
    6,178
                       min = i;
    1,000
               return min:
    2,000 }
        . void selection_sort(int arr[], int n)
        3
    4,005
               for (int i = 0; i < n; i++) {
    9,000
                   int min = find min(arr, i, n-1);7,014,178 => sorts.c:find min (1000x)
   10,000
                   swap(&arr[i], &arr[min]);
   15,000
           => sorts.c:swap (1000x)
```
### Interpreting the results

- The Ir counts are basically the count of assembly instructions executed.
- By default, the counts are *exclusive*
	- The counts for a function include only the time spent in that function and not in the functions that it calls.
- By using exclusive counts you can detect the bottlenecks.
- Here, the work is concentrated in the loop to find the min value

```
. void swap(int *a, int *b)
    3,000 {
    3,000
               int tmp = *a;
    4,000
               =a = *b:
    3,000
               *b = tmp:
    2,000 }
        . int find min(int arr[], int start, int stop)
    3,000 {
    2,000
               int min = start;
               for(int i = start+1; i <= stop; i++)
2,005,000
                   if (arr[i] < arr(min])4,995,000
    6,178
                       min = 1:
    1,000
               return min:
    2,000 }
        . void selection_sort(int arr[], int n)
        3
    4,005
               for (int i = 0; i < n; i++) {
    9,000
                   int min = find min(arr, i, n-1);7,014,178
          => sorts.c:find_min (1000x)
   10,000
                   swap(&arr[i], &arr[min]);
   15,000
          => sorts.c:swap (1000x)
```
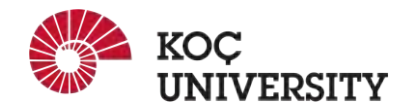

#### Basic Usage of Callgrind

**Adding in cache simulation**

● Invoke valgrind by **--simulate-cache=yes**

#### **valgrind --tool=callgrind --simulate-cache=yes name.out args**

- The cache simulator models a machine with a split L1 cache (separate instruction I1 and data D1), backed by a unified second-level cache (L2).
- Similar to the previous example, callgrind annotate should be used to interpret the output.

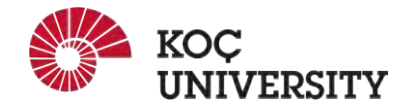

### Callgrind Example

==16409== Events : Ir Dr Dw Ilmr D1mr D1mw I2mr D2mr D2mw ==16409== Collected: 7163066 4062243 537262 591 610 182 16 103 94  $m = 16489m$  $==16409 == 1$  refs: 7,163,066  $=16409=11$  misses: 591  $=16409 == 12i$  misses: 16  $=16409 = 11$  miss rate:  $0.8%$  $=16409=$  L2i miss rate:  $0.84$  $=16409=$  $=16409=10$  refs: 4,599,505 (4,062,243 rd + 537,262 wr) 792 (  $610$  rd +  $=16409 == 01$  misses:  $182$  wr)  $=16409=$  L2d misses:  $197($  $103$  rd + 94 wr)  $=16409=$  D1 miss rate:  $0.8\%$   $($   $0.8\%$  +  $0.05$  )  $0.05 +$  $==16409 == 12d$  miss rate:  $0.8%$  ( 0.0% )  $=16409=$ 182 wr)  $=16409 = 12$  refs:  $1,383$  (  $1,201$  rd +  $=16409= L2$  misses:  $213($  $119$  rd + 94 wr)  $==16409 == L2$  miss rate:  $0.0%$  (  $0.05 +$  $0.05$  )

It sounds like we have a cache friendly code.

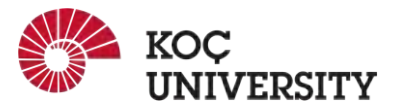

Ir: I cache reads (instructions executed)

I1mr: I1 cache read misses (instruction wasn't in I1 cache but was in L2)

I2mr: L2 cache instruction read misses (instruction wasn't in I1 or L2 cache, had to be fetched

Dr: D cache reads (memory reads)

D1mr: D1 cache read misses (data location not in D1 cache, but in L2) D2mr: L2 cache data read misses (location not in D1 or

L2) Dw: D cache writes (memory writes)

D1mw: D1 cache write misses (location not in D1 cache, but in L2)

D2mw: L2 cache data write misses (location not in D1 or  $L2$ 

### Callgrind Example

**INIVERSITY** 

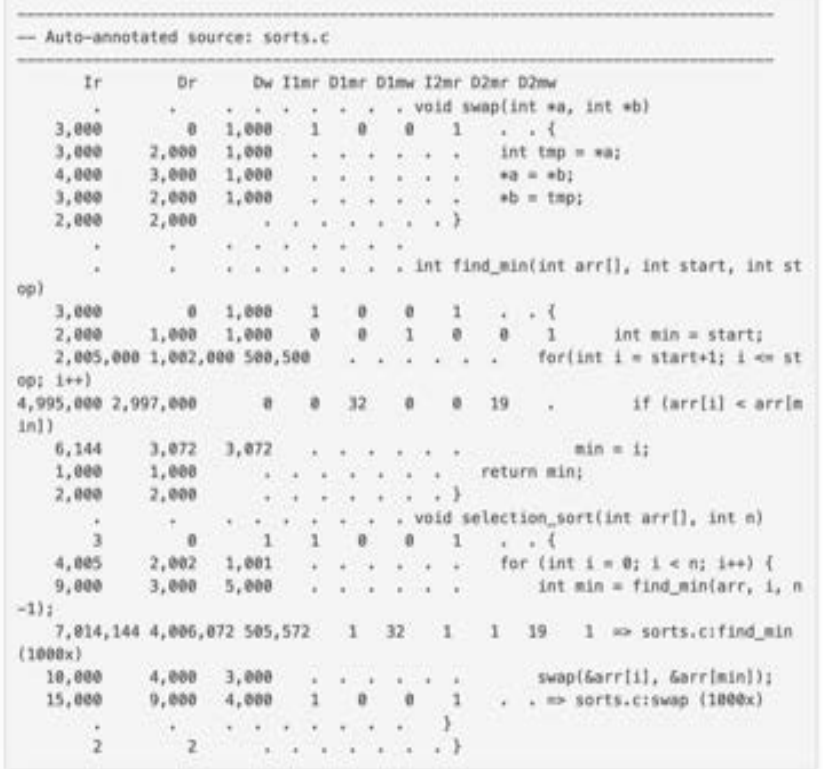

Ir: I cache reads (instructions executed)

I1mr: I1 cache read misses (instruction wasn't in I1 cache but was in L2)

I2mr: L2 cache instruction read misses (instruction wasn't in I1 or L2 cache, had to be fetched

Dr: D cache reads (memory reads)

D1mr: D1 cache read misses (data location not in D1 cache, but in L2) D2mr: L2 cache data read misses (location not in D1 or

L2) Dw: D cache writes (memory writes)

D1mw: D1 cache write misses (location not in D1 cache, but in L2)

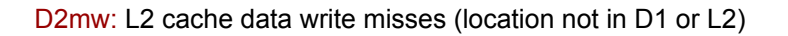

#### Additional Points

- L2 misses are much more expensive than L1 misses, so pay attention to passages with high **D2mr** or **D2mw** counts.
- Even a small number of misses can be quite important, as a L1 miss will typically cost around 5-10 cycles, an L2 miss can cost as much as 100-200 cycles
- Callgrind cannot detect the bottleneck of your program if it is related to file I/O
- Try to examine different paths of your program

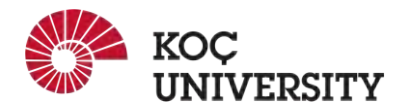

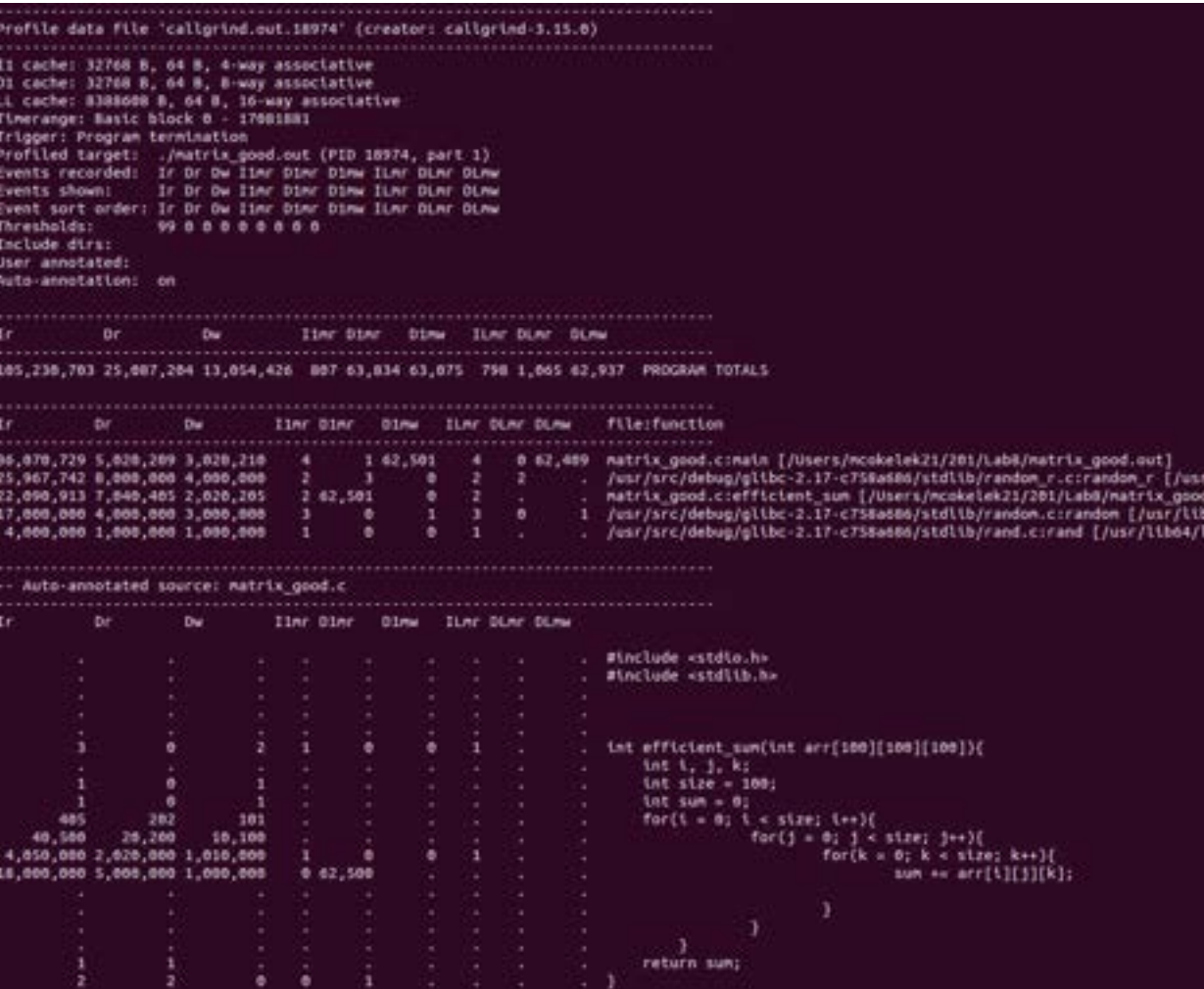

Profile data file "callorind.out.27711" (creator: callorind-3.15.0) It cache: 32768 B. 64 B. R-way associative Di cache: 33768 B. 64 B. B-way associative LL cache: 26214480 B, 64 B, 25-way associative Timerange: Basic block 0 - 17081676 Trigger: Program termination Profiled target: ./matrix bad.out (PID 27711, part 1) Events recorded: Ir Dr Dw Ilmr Dimr Dimw ILmr Dimw Dimw Events shown: Ir br Dw Iiwr Dimr Dimw limr Dimr Dimw Event sort order: Ir Dr Dw Ilmr Dime Dime ILmr Dime Dime Thresholds: **9988888888** Include dirs: User annotated: Auto-annotation: on We. dia . Ilmr Dinr Ding. Time Dime Dime 186.258.137 26.187.262 13.654.422 612 1.881.339 1.888.585 887 1.884 62.935 PROGRAM TOTALS Iimr Dimr Dimw Jimr Dimr Dimw file:function **Br** Dw. 37.090.930 6.040.410 1.020.210 4 2 999,985 4 0 62,406 matrix\_bad.c:main [/Users/mcokelek21/201/LabB/matrix\_bad.out] 25.967.742 8.000.000 4.000.000 2 3 0 2 2 /usr/src/debug/glibc-2.17-c758a686/stdlib/randon\_r.c:randon\_r [/ 0 2 . eatrix bad, crimefficient sun [/Users/ncokelek21/201/Lab8/natrix ] 22.090.913 7.040.465 2.026.265 2 999.986 17,000,000 4,000,000 3,000,000 3 0 1 3 0 1 /usr/src/debug/glibc-2.17-c758a686/stdlib/random.c:random.[/usr/  $0.1111$ 4,000,000 1,000,000 1,000,000 1 . . /usr/src/debug/glibc-2.17-c750a606/stdlib/rand.c:rand [/usr/lib6 Auto-annotated source: matrix bad.c. the . Iter Dier Simu ILer Dier Olmu DW. minclude cutdio.h> . Winclude extellib.h>  $\bullet$ ٠ . int inefficient sum(int arr[108][108][108]){ Æ. int i, 1, k;  $Int$  size =  $100$ ;  $\bullet$  $\bullet$ **Lnt** sun = 8:  $for(k = 0)$   $k = 5$ Lze;  $k \mapsto$ ){ 485 282 181  $for(1 - 0)$   $1 + size: 1++)$ 40.588 28,200 10,100 4,050,000 2,020,000 1,010,000  $for (1 - 0) 1 < s(2e) 1++)$  $\bullet$  $\bullet$ 18,000,000 5,000,000 1,000,000  $sum + 221[1][1][k]$ 8 999 986 return sun;

#### **References**

- 1. Some of the slides are borrowed from materials in Stanford CS107, CMU15-213 and CS201, Portland State University
- 2. <https://stackoverflow.com/questions/16699247/what-is-a-cache-friendly-code>
- 3. <https://www.valgrind.org/docs/manual/manual.html>
- 4. The Cache Simulator and its demos are borrowed from materials in University of Washington,

CSE 351

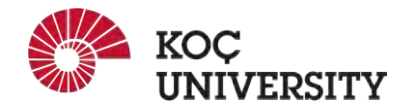